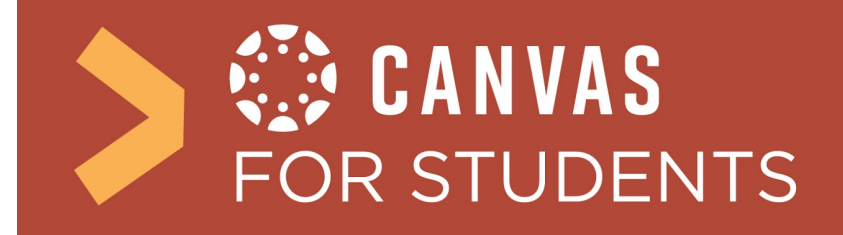

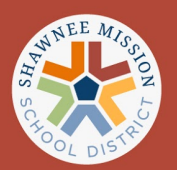

## ¿Cómo inicio sesión en Canvas como estudiante?

**Paso 1:** Dirija su navegador al sitio web de inicio de sesión para SMSD aquí: https://smsd.instructure.com/

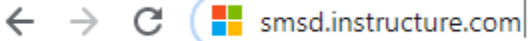

**Paso 2: Inicie** sesión en su cuenta con sus credenciales de inicio de sesión de Active Directory / Microsoft. (No use sus credenciales de Google)

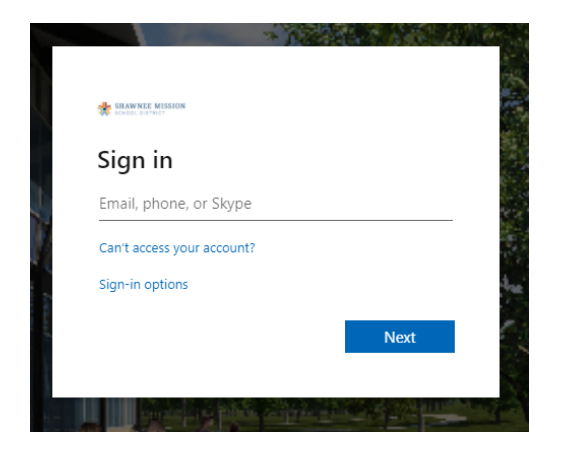

**Paso 3:** Busque sus cursos y navegue por el "Panel de control-(Dashboard)" (si no ve sus cursos en la lista, comuníquese con el administrador de su escuela)

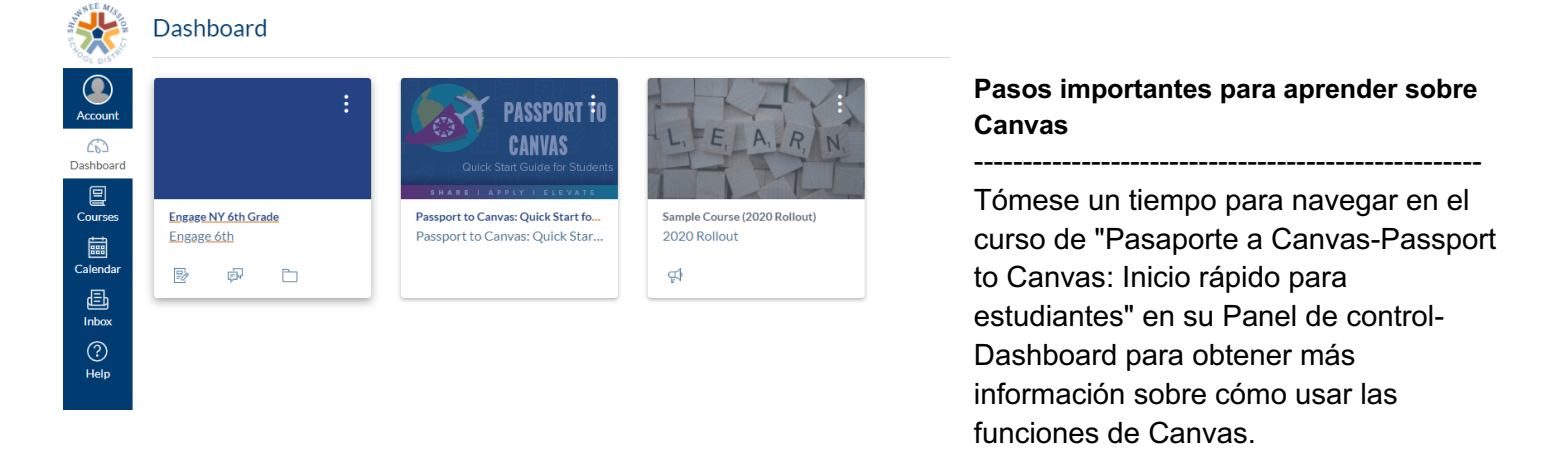